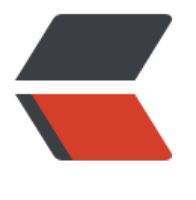

链滴

# linux- [安装](https://ld246.com) Docker

作者: judge

- 原文链接:https://ld246.com/article/1596765280155
- 来源网站: [链滴](https://ld246.com/member/judge)
- 许可协议:[署名-相同方式共享 4.0 国际 \(CC BY-SA 4.0\)](https://ld246.com/article/1596765280155)

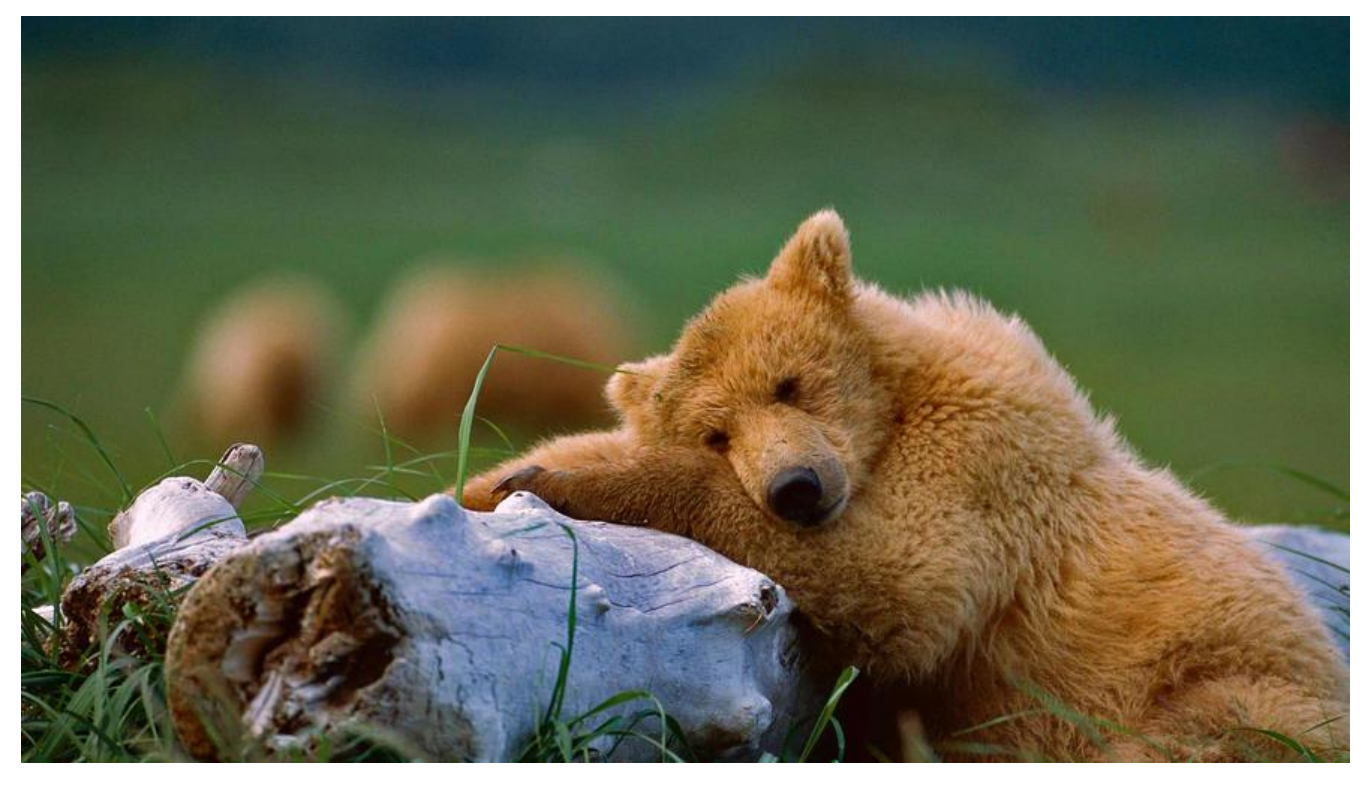

## **1、安装环境**

此处在Centos7进行安装,可以使用以下命令查看CentOS版本

<pre>lsb\_release -a</pre>

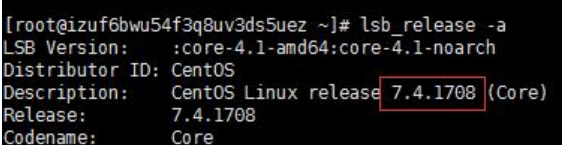

在 CentOS 7安装docker要求系统为64位、系统内核版本为 3.10 以上,可以使用以下命令查看

uname -r

[root@izuf6bwu54f3q8uv3ds5uez ~]# uname -r<br>3.10.0-693.2.2.el7.x86\_64

## **2、用yum源安装**

#### **2.1 查看是否已安装docker列表**

yum list installed | grep docker

Troot@izurobwu34r3q&uv3us3uez ~j#<br>Repodata is over 2 weeks old. Installed installed | grep docker<br>Repodata is over 2 weeks old. Install yum-cron? Or run: yum makecache fast<br>Iroot@izuf6bwu54f3q&uv3ds5uez ~l# L

#### **2.2 安装docker**

yum -y install docker

-y表示不询问安装, 直到安装成功, 安装完后再次查看安装列表

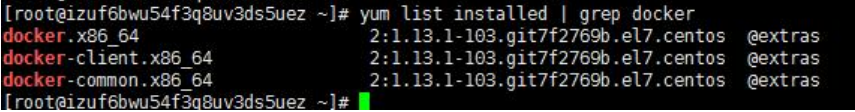

### **2.3 启动docker**

<pre>systemctl start docker</pre>

#### **2.4 查看docker服务状态**

<pre>systemctl status docker</pre>

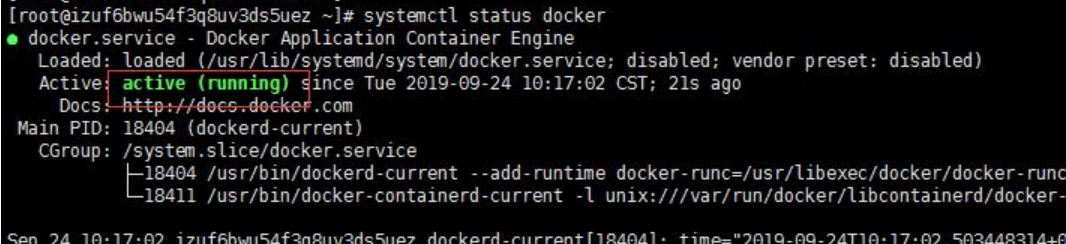

Sep 24 10:17:02 12u100Wd5415q6uV3ds5uez dockerd-current[16404]: time= 2019-09-24110:17:02:005448514+6<br>Sep 24 10:17:02 izuf6bwu54f3q8uV3ds5uez dockerd-current[18404]: time="2019-09-24T10:17:02.534073745+6<br>Sep 24 10:17:02 iz